## **Bài 1 trang 86 SBT Tin học 4**

Em hãy ghép mỗi lệnh nêu trong cộ bên trái với hành động tương ứng của rùa nêu ở cột bên phải.

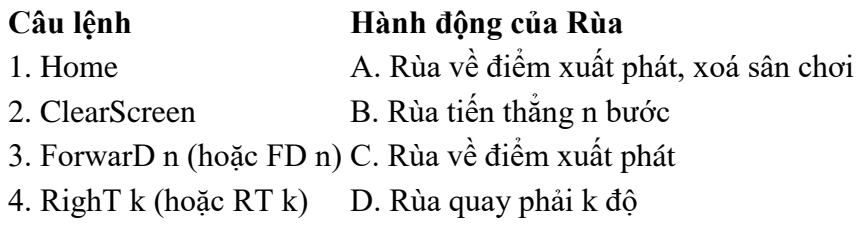

#### **Lời giải:**

Cách ghép đúng là:  $1 - C$ ;  $2 - A$ ;  $3 - B$ ;  $4 - D$ 

## **Bài 2 trang 87 SBT Tin học 4**

Những dòng nào dưới đây là các câu lệnh được viết đúng (đánh dấu √ vào ô vuông)?

### **Lời giải:**

**√** Fd 150 **√** Fd 150. **√** FD 200 rT 60 FD150 **√** FD 150 RT 60 FD 150 FD 150RT 90 **√** CS FD 150 Lt 90 CS DS 150 LT 90.. CS, FD 150, LT 90 **√** CS FD 150 LT 90.

## **Bài 3 trang 88 SBT Tin học 4**

Chỉnh sửa lại những câu lệnh dưới đây để được các câu lệnh đúng.

FD 150.

FD, 150

FD200 rT 60

FD 150RT 60

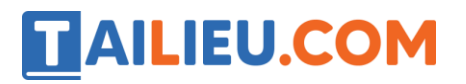

FD 150, RT 60, FD 150

**Lời giải:**

FD 150

FD 200 RT 60

FD 150 RT 60

FD 150 RT 60 FD 150

## **Bài 4 trang 88 SBT Tin học 4**

Em hãy ghép mỗi lệnh nêu trong cột bên trái với hành động tương ứng của Rùa nêu ở cột bên phải.

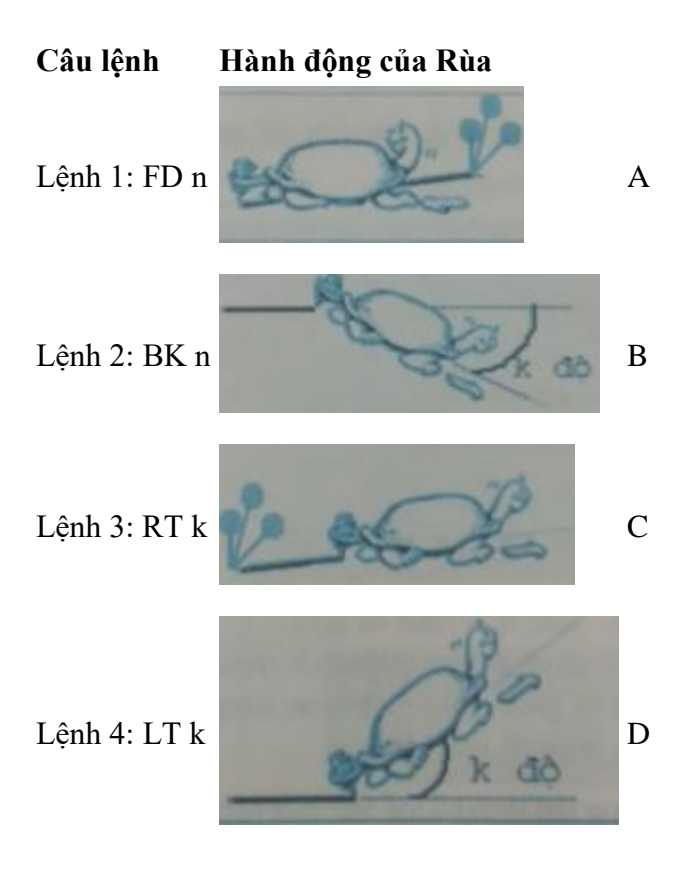

#### **Lời giải:**

Cách ghép đúng là: 1 – C; 2 – A; 3 – B; 4 – D

## **Bài 5 trang 89 SBT Tin học 4**

Trong 4 lệnh sau có một lệnh sai với hành động của Rùa trong hình vẽ cùng cột. Em hãy chỉ ra lệnh sai và sửa lại.

**Website:<https://tailieu.com/> | Email: info@tailieu.com |<https://www.facebook.com/KhoDeThiTaiLieuCom>**

**Thư viện tài liệu học tập, tham khảo online lớn nhất**

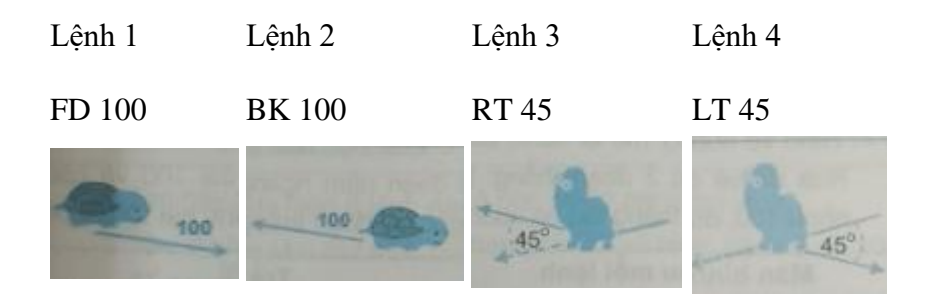

### **Lời giải:**

Lệnh sai là Lệnh LT 45

Sửa lại là LT 135

# **T1 trang 89 SBT Tin học 4**

Sử dụng lệnh LT 90 (quay trái 90°), em hãy viết dãy các lệnh để Rùa vẽ được hình sau:

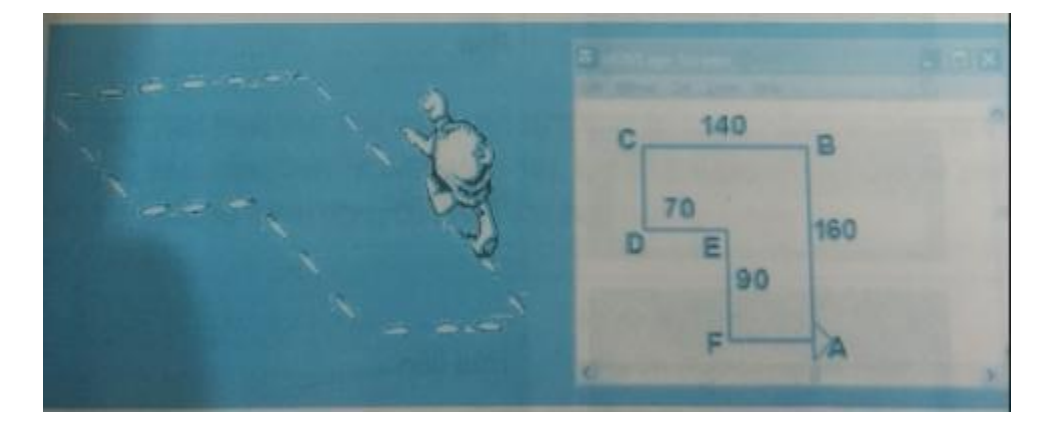

## **Lời giải:**

Hướng dẫn: Rùa xuất phát từ A, đi thẳng đến B. Tại các đỉnh B, C, D, F đều quay trái 90°, riêng tại đỉnh E cần quay phải 90°. Em cũng cần tính xem các đoạn thẳng CD và FA dài bao nhiêu?

CS Lt 90 Fd 160 Fd 70 Lt 90 Rt 90 Fd 140 Fd 90 Lt 90 Lt 90 Fd 70 Fd 70

# **T2 trang 90 SBT Tin học 4**

Hình vẽ dưới đây mô tả danh sách 8 lệnh bạn Mai đã gõ và thực hiện. Rùa đã vẽ được 3 đoạn thẳng: hai đoạn nằm ngang dài 100 và cách nhau 100, đoạn thẳng thứ ba vuông góc với đoạn thẳng thứ hai và dài 50.

a) Em hãy thực hiện 8 lệnh này và cho biết ý nghĩa từng lệnh.

Sau đó bạn Mai thử thực hiện hai lệnh CS và HOME (lệnh 9 và 10) để so sánh chúng.

b) Trước hết Mai thực hiện lệnh CS (lệnh 9). Em hãy quan sát hình vẽ và phát biểu về hành động của Rùa khi thực hiện lệnh này

c) Tiếp theo bạn Mai thực hiện lại 8 lệnh đầu tiên để có lại hình vẽ và thực hiện lệnh HOME (lệnh 10). Em hãy quan sát hình vẽ và phát biểu về hành động của Rùa khi thực hiện lệnh này.

### **Lời giải:**

#### a)

1. RT 90: Rùa quay phải một góc 90 độ.

2. FD 100: Rùa đi thẳng 100 bước.

3. PU: Rùa nhấc bút (không vẽ nữa)

4. FD 100: Rùa tiến 100 bước.

5. PD: Hạ bút (rùa vẽ tiếp).

6. FD 100: Rùa tiến 100 bước.

7. RT 90: Rùa quay phải 90 độ

8. FD 50: Rùa tiến 50 bước.

b) CS: Rùa về vị trí cũ và mất hết các bước đi.

c) HOME: Rùa về vị trí cũ và trên đường trở về Rùa vẽ các bước đi.

## **T3 trang 91 SBT Tin học 4**

Để tìm ra sự khác biệt giữa ba lệnh HOME, CLEAN và CS, bạn Mai đã 3 lần cho Rùa vẽ một đường thước thợ. Sau lần thứ nhất bạn Mai cho thực hiện lệnh HOME. Sau lần thứ hai bạn Mai cho thực hiện lệnh CLEAN. Sau lần thứ ba bạn Mai cho thực hiện lệnh CS. Kết quả thực hiện được mô tả bởi hình vẽ.

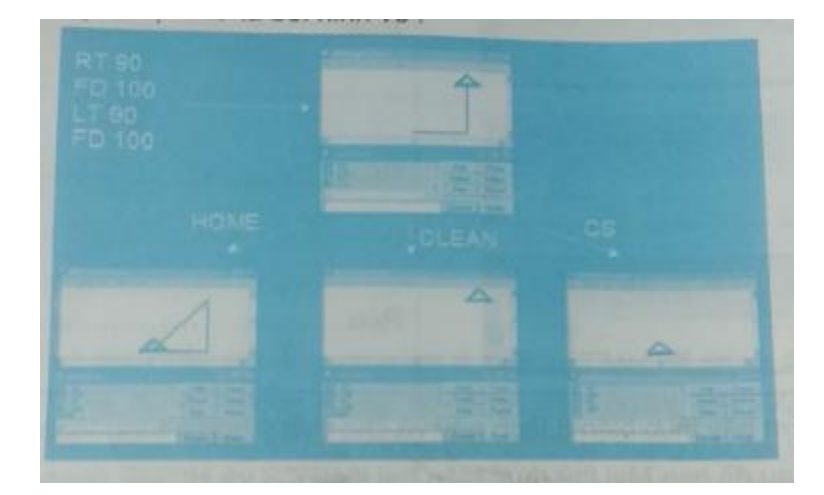

- a) Em hãy thực hiện như bạn Mai.
- b) Sau đó em nêu ý nghĩa của 3 lệnh: HOME, CLEAN, CS.

### **Lời giải:**

Hướng dẫn: Em cần thực hiện 3 dãy lệnh:

Dãy 1: RT 90 FD 100 LT 90 FD 100 HOME

Dãy 2: RT 90 FD 100 LT 90 FD 100 CLEAN

Dãy 3: RT 90 FD 100 LT 90 FD 100 CS

Ý nghĩa của các lệnh như sau:

- RT 90: Rùa quay phải góc 90 độ.
- LT 90: Rùa quay trái góc 90 độ.
- FD 100: Rùa đi thẳng 100 bước

HOME: Rùa trở về vị trí cũ, trên đường trở về rùa có vẽ đường trở về, các nét còn lại không bị mất.

CS: Rùa trở về vị trí cũ, xoá toàn bộ sân chơi

CLEAN: các nét vẽ mất hết, rùa đứng nguyên vị trí cũ.

## **T4 trang 93 SBT Tin học 4**

Hãy đặt lại màu bút và nét bút, sau đó viết các lệnh để Rùa vẽ tam giác ABC có cạnh AB = BC = 100, góc trong của đỉnh B bằng  $120^\circ$ .

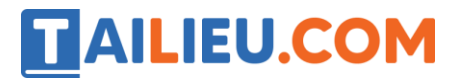

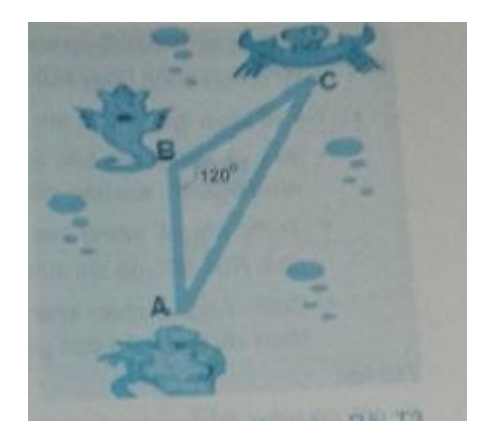

### **Lời giải:**

Các lệnh cần thực hiện:

FD 100

RT 60

FD 100

HOME

## **T5 trang 93 SBT Tin học 4**

Hãy đặt nét bút và màu bút phù hợp để vẽ các hình theo mẫu sau đây.

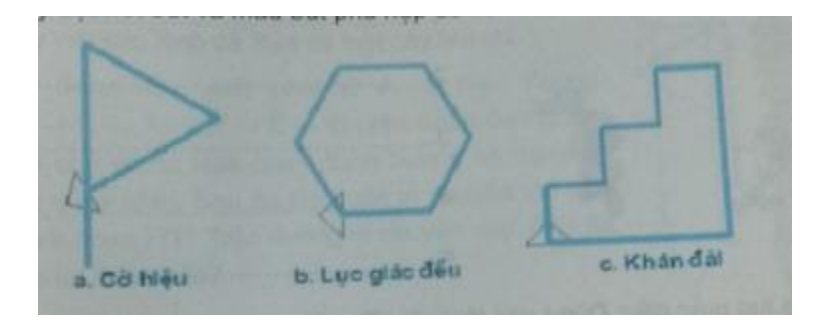

a) Vẽ cờ hiệu: Dùng các lệnh Set/PenSize và Set/PenColor để chọn nét và màu bút vẽ (màu đỏ). Tiếp theo thực hiện 5 lệnh:

b) Vẽ lục giác đều: Dùng các lệnh Set/Pénize và Set/PenColor để chọn nét và màu bút vẽ (màu xanh lam). Tiếp theo thực hiện 11 lệnh:

c) Vẽ khán đài: Dùng các lệnh Set/PenSize và Set/PenColor để chọn nét và màu bút vẽ (xanh lá cây). Tiếp theo thực hiện 14 lệnh.

**Lời giải:**

a) Vẽ cờ hiệu: Dùng các lệnh Set/PenSize và Set/PenColor để chọn nét và màu bút vẽ (màu đỏ). Tiếp theo thực hiện 5 lệnh:

1. FD 150

- 2. RT 120
- 3. FD 100
- 4. RT 120
- 5. FD 100

b) Vẽ lục giác đều: Dùng các lệnh Set/Pensize và Set/PenColor để chọn nét và màu bút vẽ (màu xanh lam). Tiếp theo thực hiện 11 lệnh.

- 1. LT 30
- 2. FD 50
- 3. RT 60
- 4. FD 50
- 5. RT 60
- 6. FD 50
- 7. RT 60
- 8. FD 50
- 9. RT 60
- 10. FD 50
- 11. RT 60
- 12. FD 50

c) Vẽ khán đài: Vẽ lục giác đều: Dùng các lệnh Set/Pensize và Set/PenColor để chọn nét và màu bút vẽ (màu xanh lá) Tiếp theo thực hiện 14 lệnh.

1. FD 50

2. RT 90

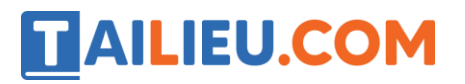

- 3. FD 50
- 4. LT 90
- 5. FD 50
- 6. RT 90
- 7. FD 50
- 8. LT 90
- 9. FD 50
- 10. RT 90
- 11. FD 50
- 12. RT 90
- 13. FD 150
- 14. HOME

# **T6 trang 95 SBT Tin học 4**

Hãy viết các lệnh để Rùa vẽ một cây bút chì

#### **Lời giải:**

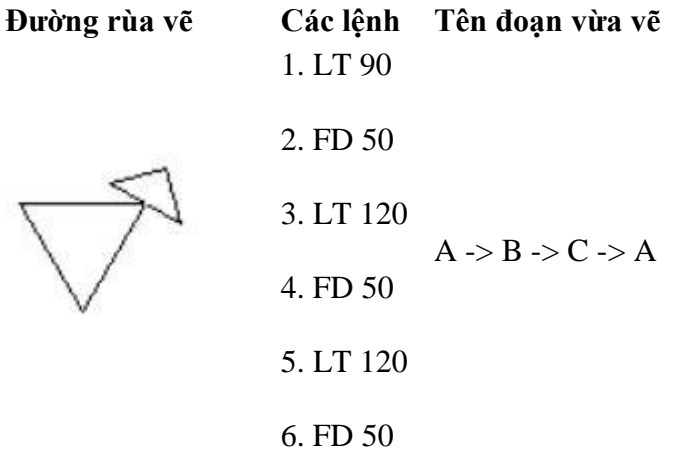

## **Thư viện tài liệu học tập, tham khảo online lớn nhất**

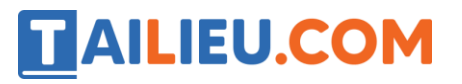

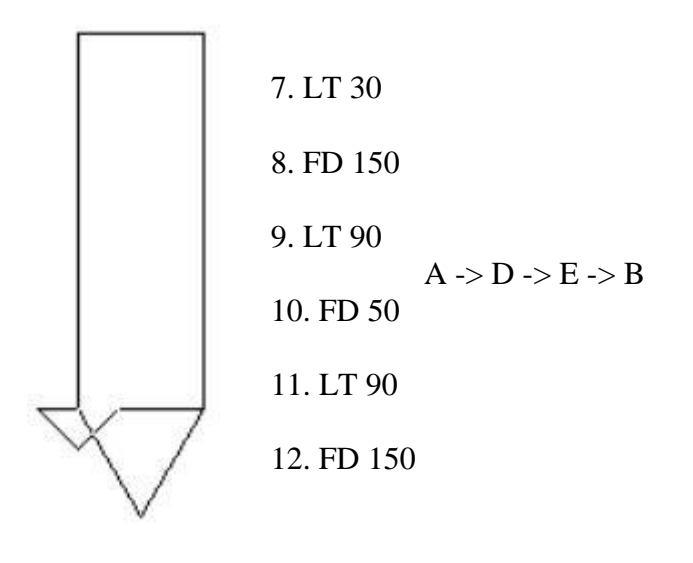